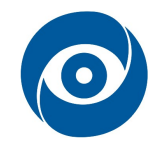

# Kalibrace mikroskopu

#### Cíl cvičení: Kalibrace měřicího mikroskopu s kamerou a měření rozměrů objektu

### 1 Teoretický úvod

Nedílnou součástí realizace většiny systémů počítačového vidění je přesná kalibrace kamer. Pokud to aplikace dovoluje, je vždy snahou úlohu co nejvíce zjednodušit tak, aby měření probíhala pouze v rovině kolmé na osu kamery (trojrozměrná scéna se zjednoduší na dvourozměrnou). Kalibrace se pak zjednoduší na určení měřítka (rozlišení) v obou osách snímku z kamery. Musíme si však uvědomit, že pokud není použit telecentrický objektiv, platí toto měřítko pouze v jedné kalibrované vzdálenosti od kamery. Určení měřítka v obou osách je třeba v obecných případech, kdy nemá kamera čtvercový pixel (stejný rozměr v obou osách) nebo není signál přesně digitalizován v poměru k efektivním pixelům čipu. V případě, že nelze zajistit kolmost měřicí roviny s osou kamery, je třeba uvažovat i perspektivu – měřítko se v různých částech snímku mění v závislosti na úhlu mezi kamerou a rovinou.

#### Houghova transformace

Houghova transformace[11] je metoda pro nalezení jednoduchých (nejlépe analyticky popsatelných) objektů v obraze. Nejčastěji se používá na detekci přímek, kružnic, elips a objektů složených z těchto jednoduchých tvarů např. trojúhelník, obdélník. Princip je založený na mapovaní bodů na křivky (do prostoru příznaků a naopak) a sčítacích buňkách (akumulátorech)- sčítají kolik bodů patří k přímce, kružnici, ... (viz Obr. 1 a Algoritmus). Nejvhodnější je aplikace na binární (naprahovaný) snímek hran.

Pro **detekci přímek** je vhodné použít rovnici v normálovém tvaru  $r = x \cdot \cos \theta + y \cdot \sin \theta$ , kde r je délka normály přímky od počátku,  $\theta$  je úhel mezi normálou a osou x. V tomto případě se přímka mapuje na bod, bod na křivku (podobná průběhu sinu). Interval hodnot pak může být např.  $\theta \in (0.360^{\circ})$  a r  $\in$  (0; velikost úhlopříčky obrázku).

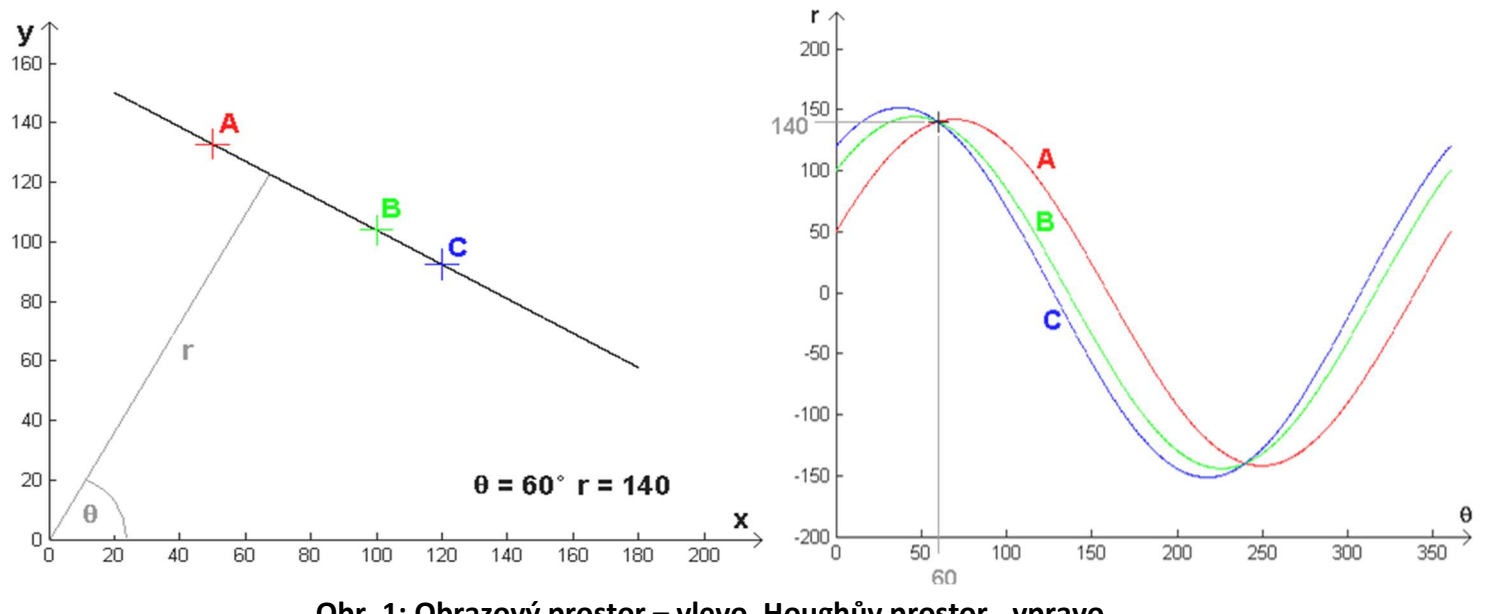

Obr. 1: Obrazový prostor – vlevo, Houghův prostor - vpravo

#### Algoritmus:

- 1. Pro všechny body binárního vyhranovaného snímku *I*, pro které  $I(x, y) = 1$ :
	- a. Pro úhly  $\theta$  od 0 do 359
		- urči  $r : r = x \cdot \cos \theta + y \cdot \sin \theta$
		- do akumulátoru H o rozměrech  $[0:359;0:\sqrt{x^2+y^2}]$ na pozici  $\theta$ ,r přičti jedničku
- 2. Nalezni maximum (maxima) akumulátoru H

## 2 Seznam vybavení

- 1. mikroskop Motic SMZ-168
- 2. kamera ImagingSource DMK 31BF03
- 3. kalibrační vzory: průsvitný a neprůsvitný
- 4. testovací vzorky: čarový obrazec, hologram ČR, případně další (list s textem, kalibrační vzory, reálné objekty apod.)
- 5. plastové posuvné měřidlo

## 3 Návod

- 1. Zapněte PC, spusťte prostředí Matlab a v zadní části mikroskopu rozsviťte spínačem světlo a zkontrolujte připojení kamery.
- 2. Pomocí prvního staženého mfile souboru získejte video z kamery, nastavte zvětšení mikroskopu a manuálně snímek zaostřete.
- 3. Nastavte vhodnou orientaci kalibračního vzoru tak, aby bylo možné z nalezených hranic objektu na šabloně, co nejlépe určit měřítko v ose x i y.
- 4. Pro výběr čar ve zvolené ose použijte jako funkci druhý stažený mfile soubor.
- 5. Mfile rozšiřte o funkci, která nalezne přímky v obraze. Použijte vhodný hranový detektor.
- 6. Použijte knihovní funkci Matlabu hough pro nalezení čar v obraze.
- 7. Ze získaných dat určete šířku čar a proveďte výpočet měřítka v ose x (viz Pozn. 1)
- 8. Opakujte postup od bodu 4 také pro osu y.
- 9. Vložte pod mikroskop vybraný testovací vzorek a proveďte měření rozměrů. Kontrolní měření proveďte na přiloženém posuvném měřítku.
- 10. Výsledky prezentujte vyučujícímu. Zařízení vypněte a vše uveďte do původního stavu (na mikroskop nasaďte ochranný obal).
- Pozn. 1: Číslo uvedené na kalibračních vzorech udává, kolik dvojic čar (černá a bílá) připadá na jeden milimetr.
- Pozn. 2: Při použití funkce houghpeaks je nutné hodnoty rho přepočítat podle použitého rozlišení ve funkci hough.